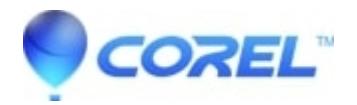

## **[What are Tags and how are they used](http://kb.parallels.com/en/126319)**

• Pinnacle Studio

Tags are keywords or phrases that are associated with certain media files. Tags are manually created and then applied to desired content. You can then filter what is displayed in the Library by filtering the content based on the desired Tag. They can be very useful in streamlining the display of assets which are displayed in the library. To enable Tagging, click on the Tags button located at the top of the Library or Compact Library.

For a complete description of all Tagging functionality, see the user manual by clicking the Help Button (?) and selecting User Manual. Browse to Chapter 2The Library, expand (+) this section. Locate and expand Using the Library. Select Tags.

© 1985-2024 Corel. All rights reserved.